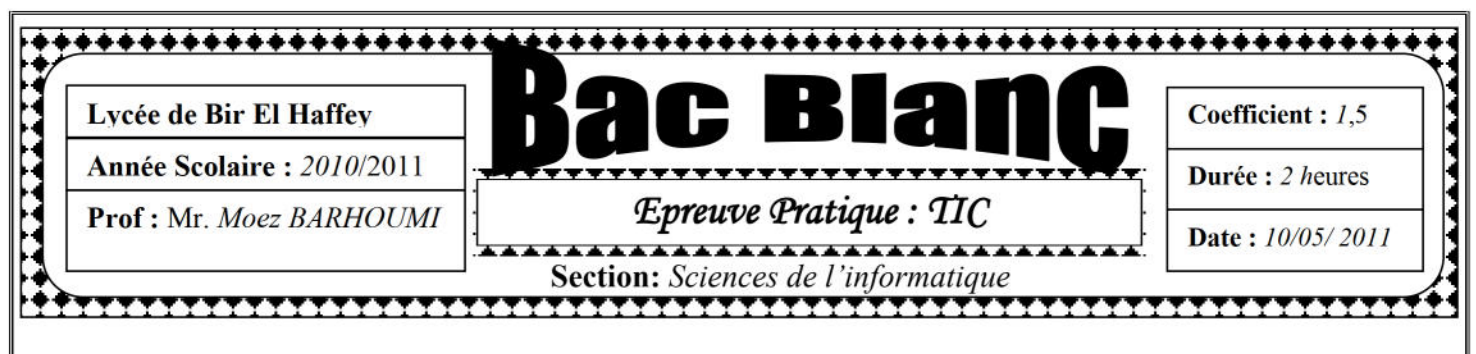

Indication: le style d'écriture et la mise en forme sont laissés à votre libre choix.

1°) Créer un dossier sous "C:\BAC2011" en lui donnant comme nom "Votre nom prénom". Enregistrer au fur et à mesure votre travail dans ce dossier.

Dans le but d'aider les étudiants pour s'inscrire à des cours à distance un centre de formation privée désire créer un site de trois pages web.

2°) En utilisant le logiciel adéquat, créer une animation qui transforme la forme d'un étoile vers le texte « COURS INFORMATIQUE» et en même temps déplace (avec agrandissement) le texte « **INSCRIPTION** ».

Enregistrer cette animation sous le nom « *Entête* » puis la publier sous le format « .html »

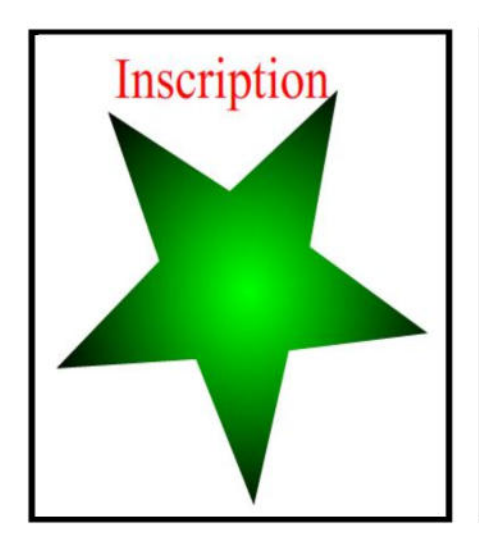

**Instant 1** 

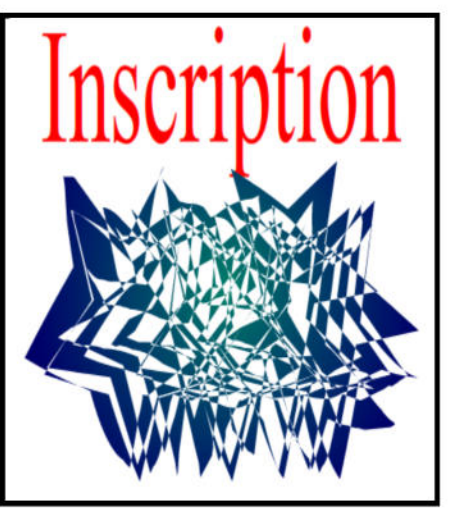

Instant intermédiaire

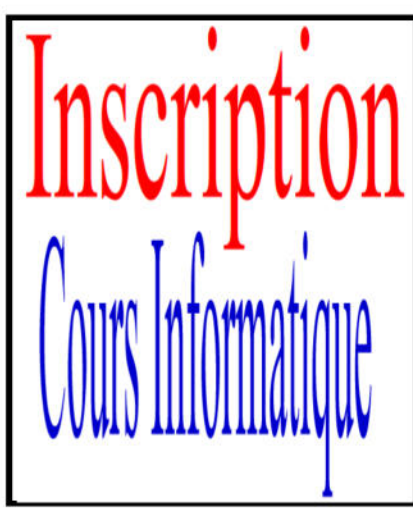

**Instant finale** 

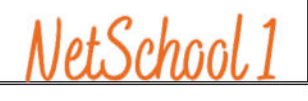

**KNOWLEDGE RASI** 

**3°)** Créer la page « *Index.html* » dont la structure est la suivante :

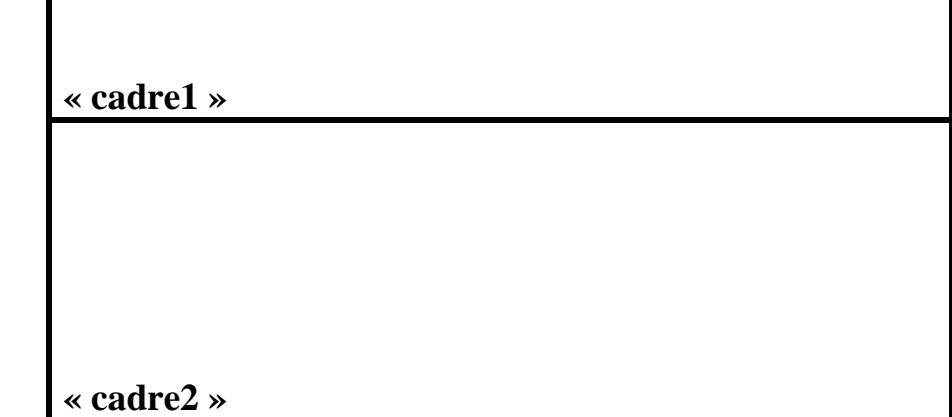

**« cadre1 » :** contient l'animation « **Entête.html** »

**« cadre2 »** : contient la page « **inscription.html** »

**4°)** Créer la page "*incription.Html*" suivante :

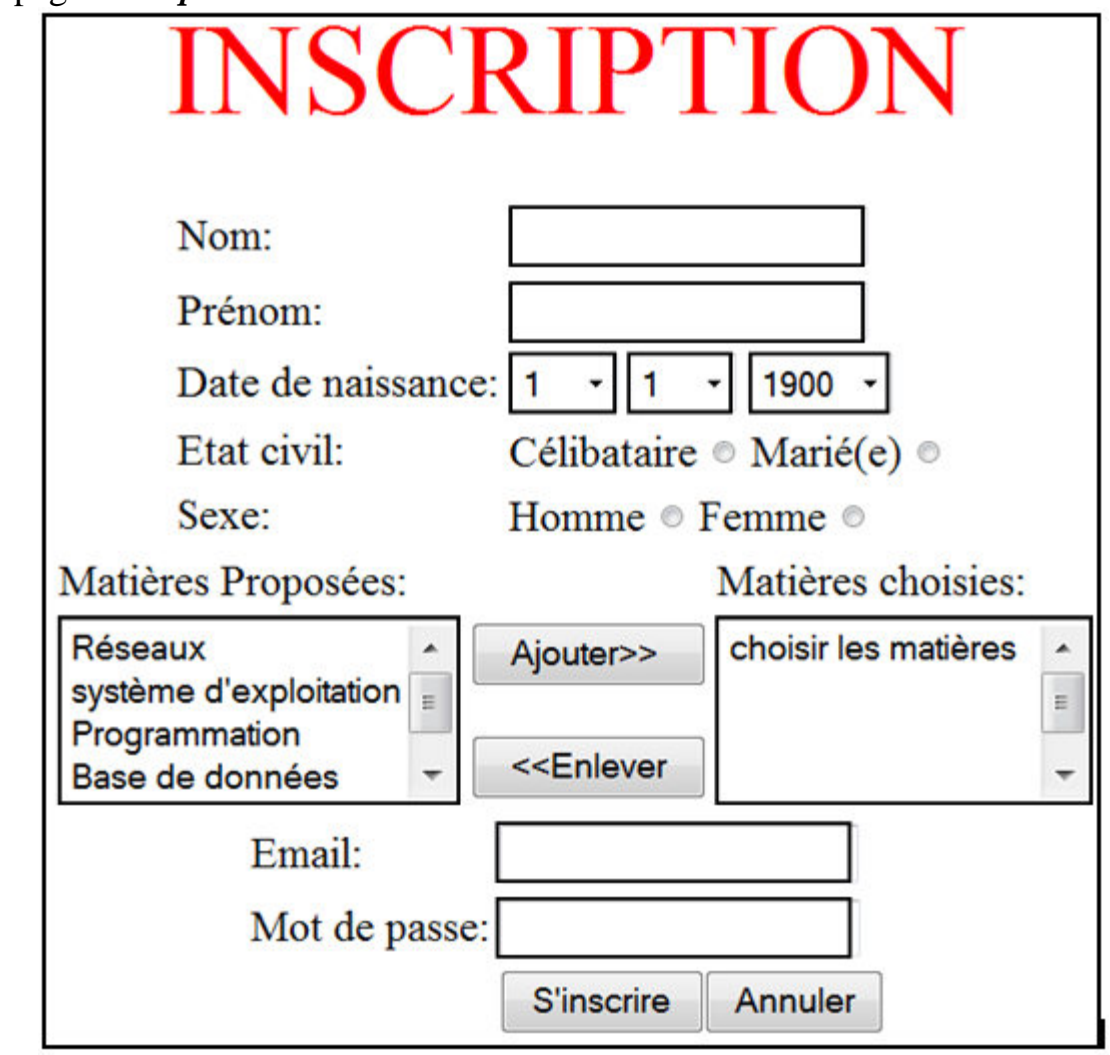

Cette page contient un formulaire qui constitue par :

- Trois zones de texte « **Nom** », « **prénom** » et « **Email** ».
- Trois listes déroulantes pour indiquer respectivement le jour, le mois et l'année de naissance. Chacune de ces listes doit être remplie, **en utilisant un code javascript**, par les valeurs suivantes :
	- $\checkmark$  La liste des jours contient les nombres de 1 à 31
	- $\checkmark$  La liste des mois contient les nombres de 1 à 12
	- $\checkmark$  La liste des années contient les nombre de 1900 à 2060
- Deux cases d'option (célibataire et marié (e)) pour indiquer l'état civil.
- Deux cases d'option (Homme et Femme) pour indiquer le sexe.
- Une liste déroulante de taille 4 contient la liste des matières suivante (Réseaux, Système d'exploitation, Programmation, Base de données, TIC)
- Une liste déroulante de taille 4 contient l'option « choisir les matières »
- Un bouton « **Ajouter>>** » dont le clique fait appel à une fonction JavaScript « *Ajout ()*» qui permet d'ajouter une matière à **la liste des matières choisies** et de supprimer cette matière de **la liste des matières proposées**.
- Un bouton « **<<Enlever** » dont le clique fait appel à une fonction JavaScript « *Enlever ()*» qui permet d'ajouter une matière à **la liste des matières proposées** et de supprimer cette matière de **la liste des matières choisies**.
- Une zone de texte de type mot de passe.
- Le clic sur le bouton " *S'inscrire*" fait appel à une fonction JavaScript « *Verification ( )* », qui permet de vérifier le remplissage du bon de commande en respectant les conditions suivantes :
	- Les champs « *Nom » et « prénom* » doivent être non vide.
	- $\checkmark$  On doit choisir l'état civil et le sexe.
	- $\checkmark$  La liste des matières choisies doit contenir aux moins deux matières.
	- $\checkmark$  L'email doit contenir le caractère «  $\mathcal Q$  »
- Si toutes les conditions sont vérifiées, on doit afficher dans une nouvelle page le message suivant:

Merci, (Mr, Mlle ou bien Mme) « Nom » « Prénom » pour votre inscription.

Vous pouvez accéder à notre plateforme en utilisant :

L'adresse e-mail « Email » et le mot de passe « Mot de passe »

NB : Le choix de Mr, Mlle ou bien Mme sera selon les cases d'option sélectionnées, en effet :

Si le sexe est femme et l'état civil est célibataire on va afficher **MIIe** 

Sinon si le sexe est femme et l'état civile est mariée on va afficher Mme

Sinon on va afficher Mr

## **Grille d'évaluation:**

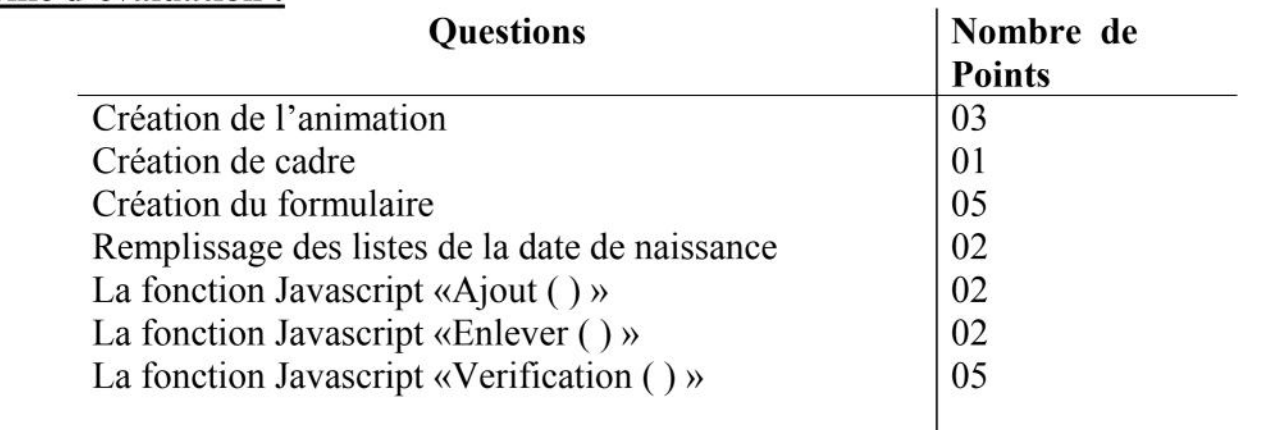

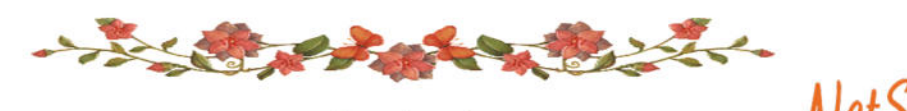

**KNOWLEDGE BASE**